# **certbot-openshift Documentation**

*Release 0.2.0.post3*

**Craig Weber**

**May 06, 2019**

### Contents

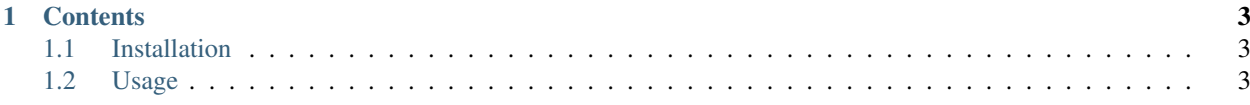

This is a plugin for [Certbot](https://certbot.eff.org/) that allows installing certificates in [Openshift 3 Routes.](https://docs.openshift.com/dedicated/architecture/core_concepts/routes.html) Full Documentation: <https://certbot-openshift.readthedocs.io>

## CHAPTER<sup>1</sup>

#### **Contents**

#### <span id="page-6-1"></span><span id="page-6-0"></span>**1.1 Installation**

To use certbot-openshift, you must install it on the system where you plan run the certbot client.

*Note: Unfortunately, you must install certbot-openshift globally on the system. Certbot will not be able to find the package if you install it in a virtual environment, even if certbot is installed and run from the same virtual environment.*

```
$ pip install certbot
$ pip install certbot-openshift
```
#### <span id="page-6-2"></span>**1.2 Usage**

- 1. Obtain a 'bearer token<https://docs.openshift.com/dedicated/dev\_guide/service\_accounts.html#using-aservice-accounts-credentials-inside-a-container>' to authenticate with Openshift. This can be your personal token or the token of a [service account.](https://docs.openshift.com/dedicated/dev_guide/service_accounts.html#managing-service-accounts)
- 2. Run certbot and tell it to use the certbot\_openshift:installer installer plugin.

```
certbot run -d my.domain.com \
            # Insert your authentication plugin settings here \
           -i certbot-openshift:installer \
            --certbot-openshift:installer-api-host api.example.com
            --certbot-openshift:installer-namespace my-project-namespace
            --certbot-openshift:installer-token $TOKEN
```
3. If you already have a certificate, you can use certbot to install it.

```
certbot install -d my.domain.com \
               -i certbot-openshift:installer \
                --chain-path /etc/letsencrypt/live/my.domain.com/chain.pem
               --cert-path /etc/letsencrypt/live/my.domain.com/cert.pem
               --key-path /etc/letsencrypt/live/my.domain.com/privkey.pem
```
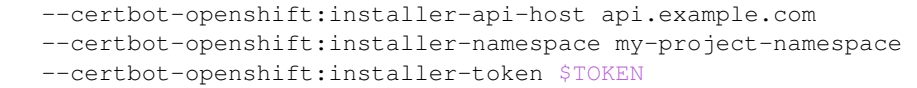

Theres a few things here to pay attention to here.

#### Certbot Options:

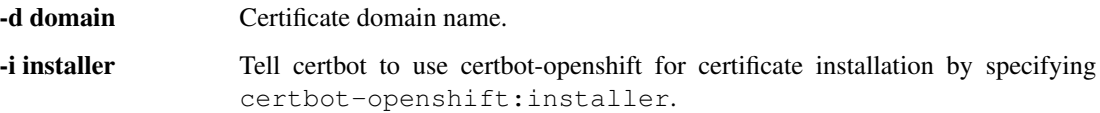

#### Certbot-Openshift Options:

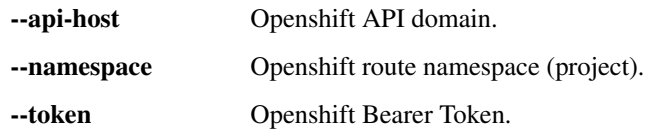

Certbot will attempt to fine the route matching the given domain name and install the certificate on it. If a matching route can't be found, the command will fail.